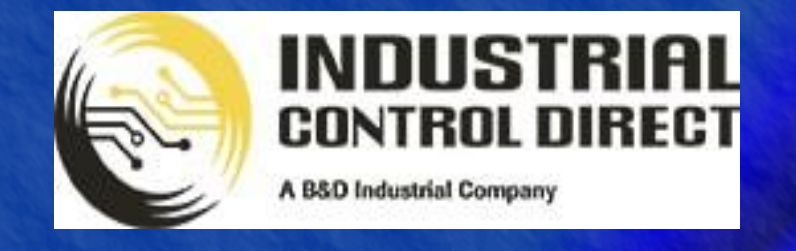

TRAINING

# ...Display, Control, Communicate

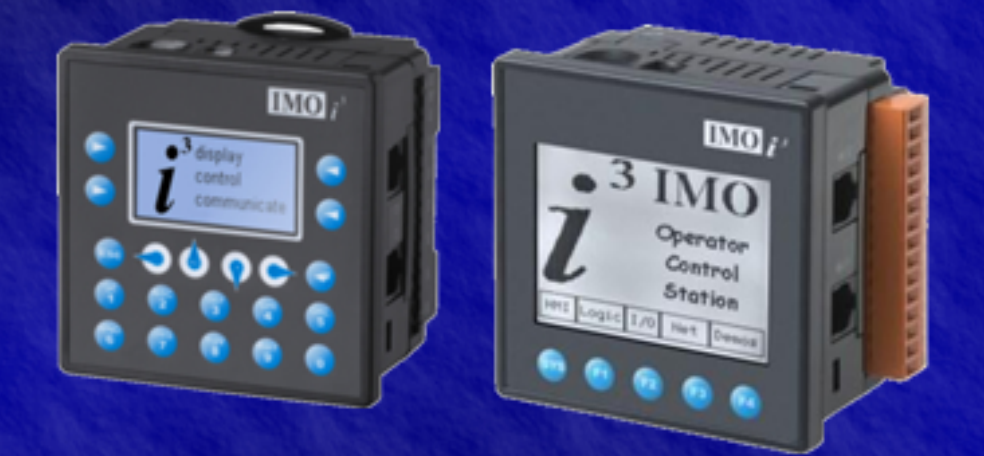

# Tutorial

Digital I/O Configuration

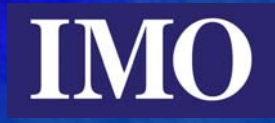

### <span id="page-1-0"></span>**Table of Contents**

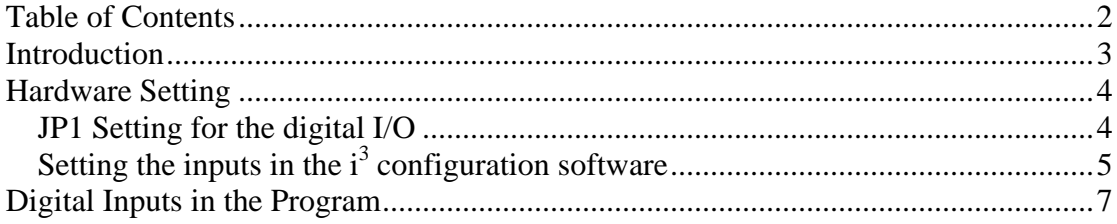

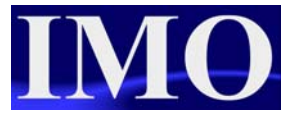

## <span id="page-2-0"></span>**Introduction**

The purpose of this tutorial is to demonstrate how to configure the on-board digital I/O of the  $\mathbf{i}^3$ .

The  $i^3$  accepts inputs from devices that provide either a PNP or NPN signal. This needs to be configured in hardware and the user program.

#### <span id="page-3-0"></span>**Hardware Setting**

#### *JP1 Setting for the digital I/O*

The digital inputs and outputs can be set to 0V common (NPN) or 24V pull up (PNP). To access the Jumpers that configure the physical I/O, disconnect the  $\vec{i}^3$  and remove the back cover (shown in Figure 1.)

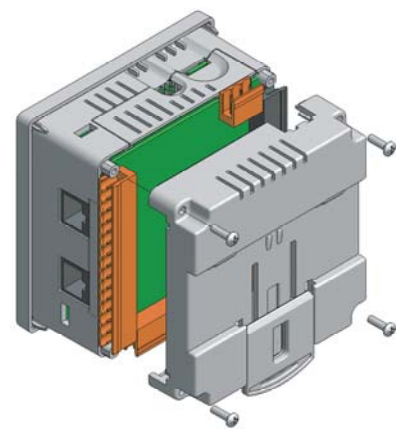

Figure 1: Removing the Back Cover

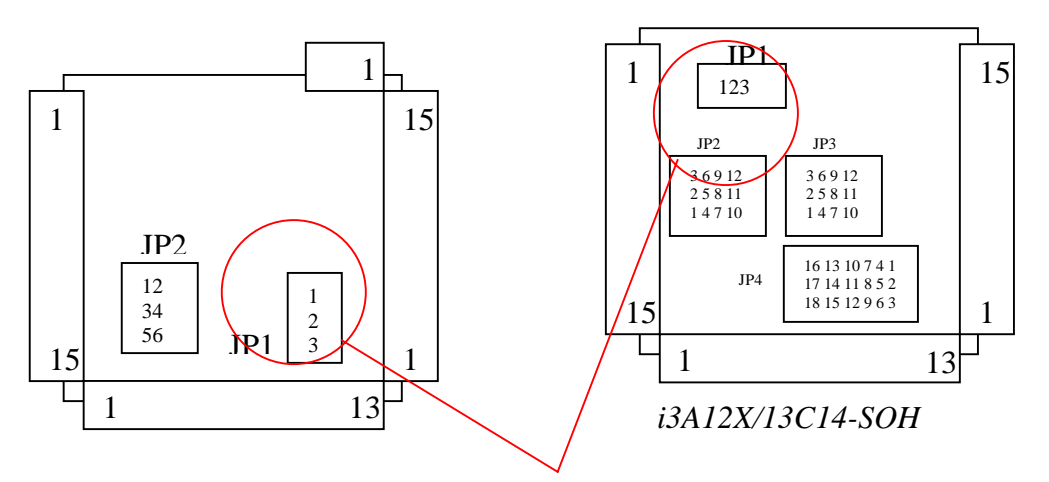

Figure 2: Position of JP1

| Description      | JP1      |
|------------------|----------|
|                  | Position |
| 24V Pullup (pnp) | $2 - 3$  |
| 0V Common (npn)  | $1 - 2$  |

When the  $i^3$  is in 24V pull up mode a 24V signal is required to drive an input ON. When in 0V common mode the input will be activated when the connection between 0V and the input has been closed. These also depend on whether the software has been set to active high or active low.

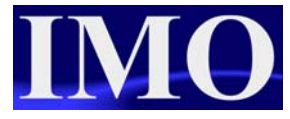

#### <span id="page-4-0"></span>*Setting the inputs in the i 3 configuration software*

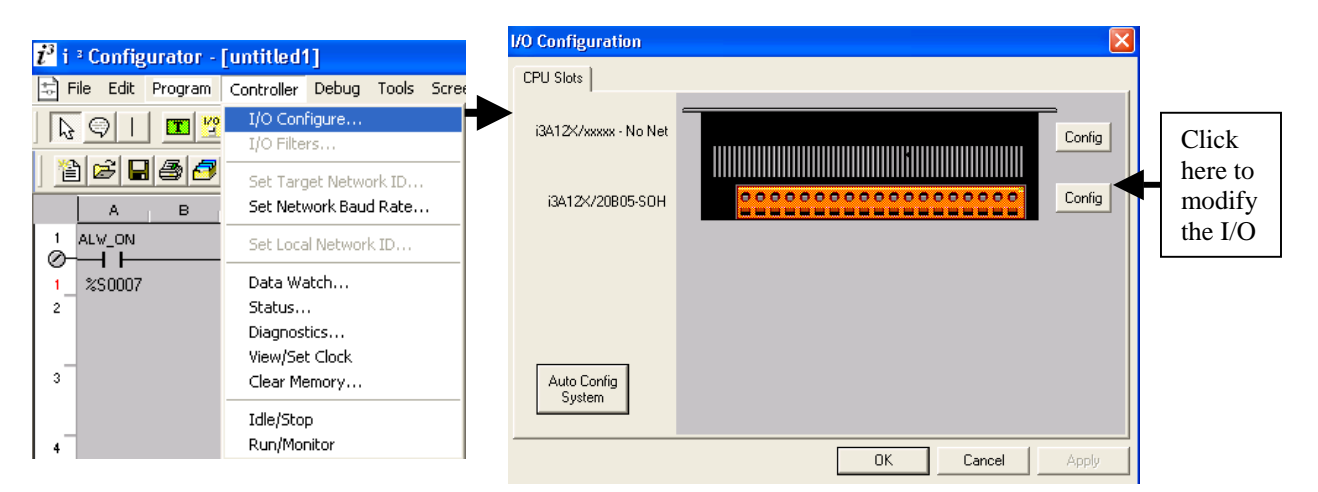

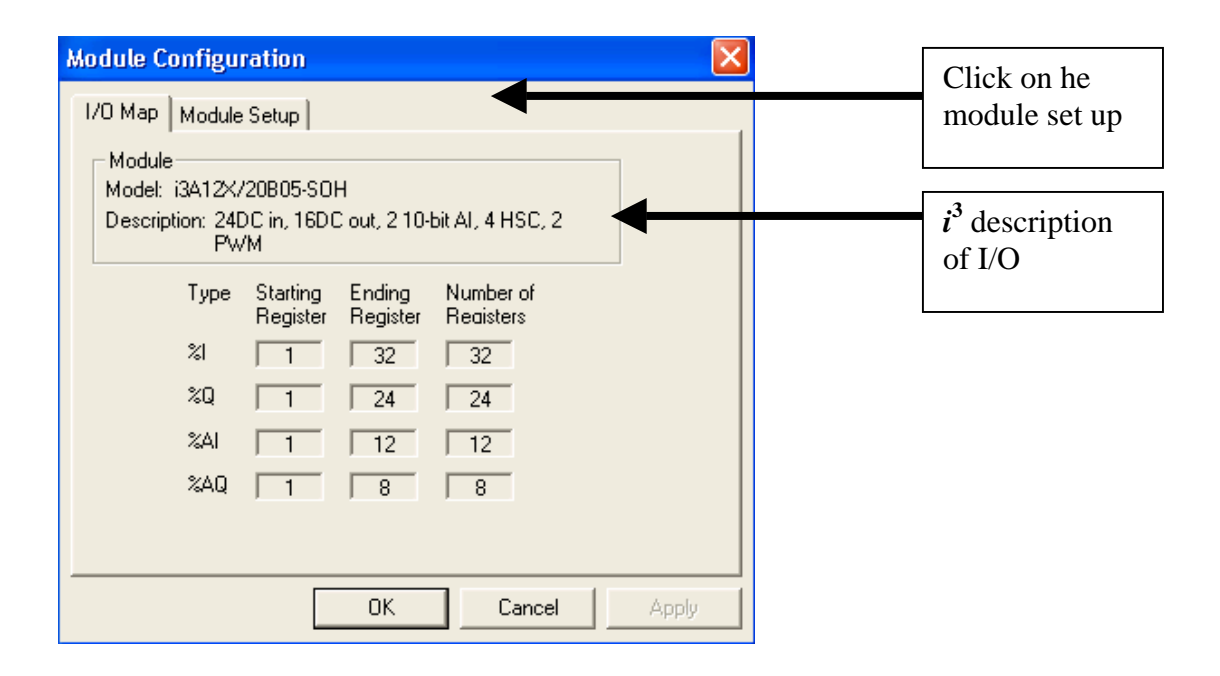

#### Digital I/O

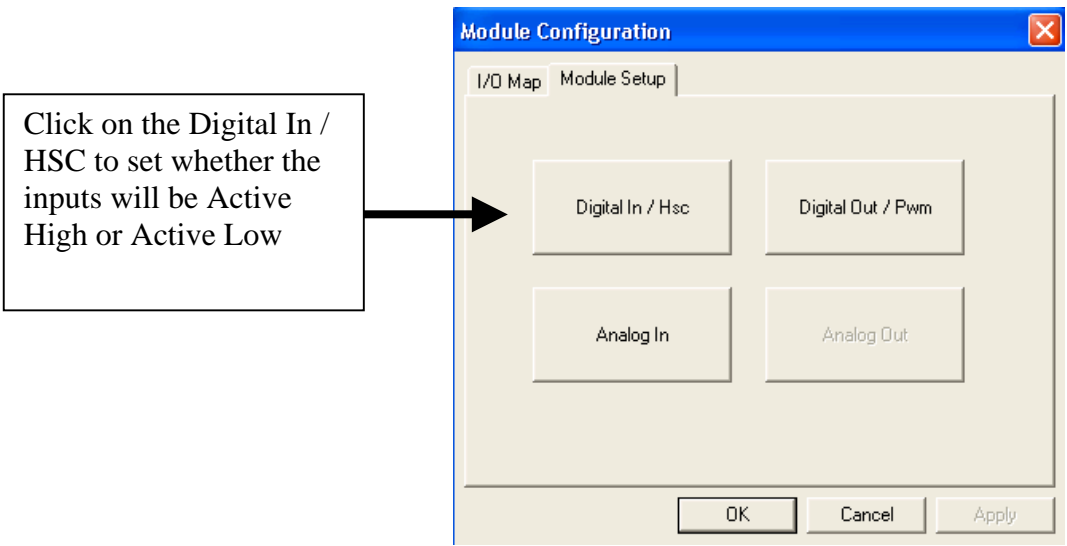

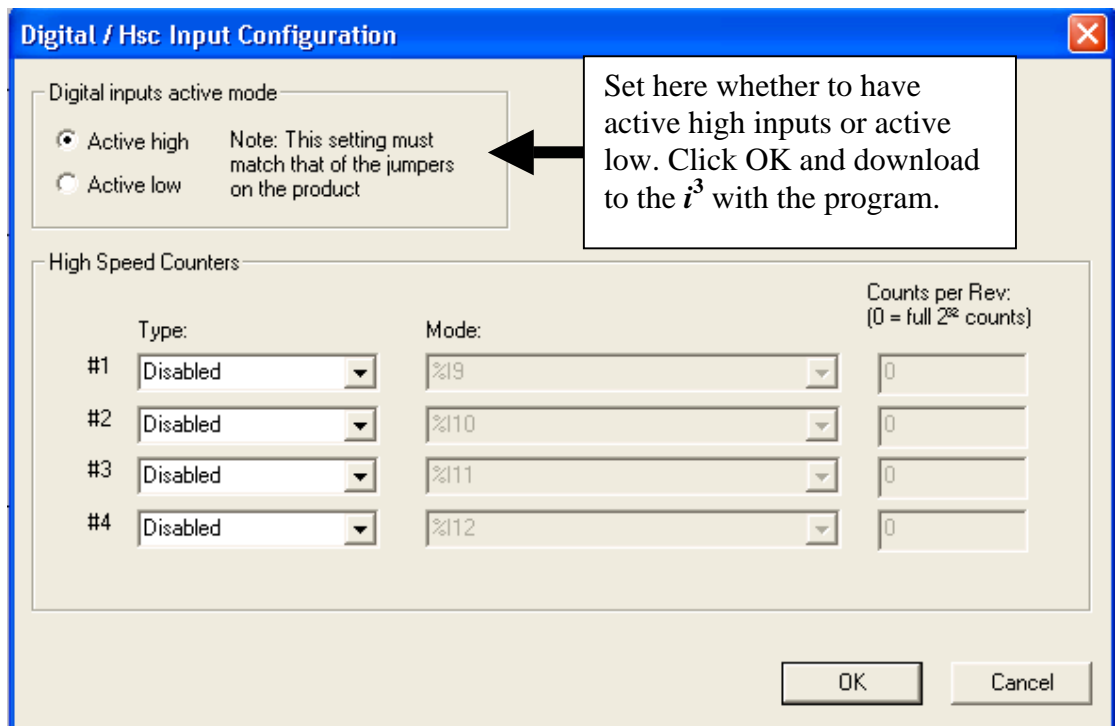

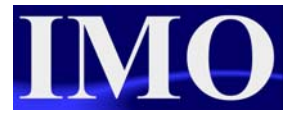

#### <span id="page-6-0"></span>**Digital Inputs in the Program**

If the input coils are shown as active, when the input is not activated (whether it be 0V common or 24V pull up) then it is likely that the  $i^3$  is set as Active LOW.

Input 1 and 2 are not activated, however the contact is closed.

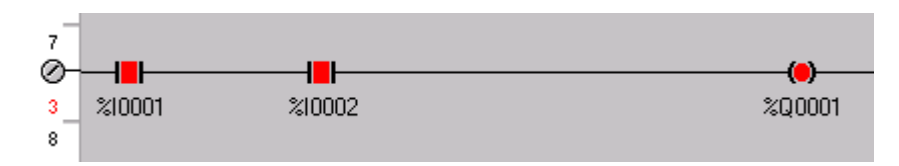

Input 1 is now activated and the contact has gone open.

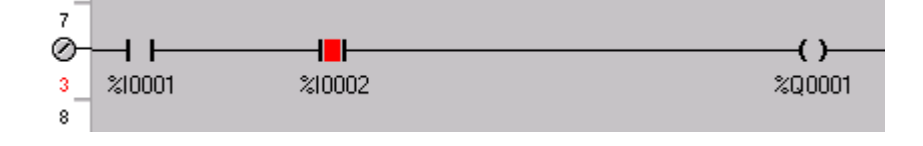

The unit has now been set to Active HIGH. When there is not a signal to the input the input is not activated. However when a signal is applied the input is activated.

Input 1 and 2 do not have a signal going to them and the contacts are open.

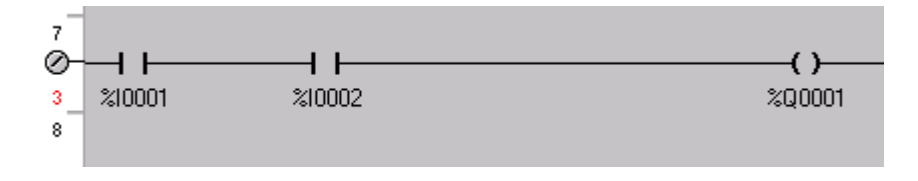

Input 1 now has a signal applied and input 1 contact is closed.

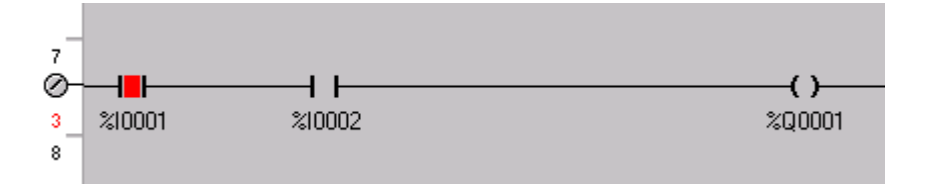

Active High and Active Low operate directly opposite to each other.

Digital I/O

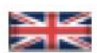

IMO Precision Controls Limited 1000 North Circular Road Staples Corner, London NW2 7JP United Kingdom Tel:  $+44$  (0) 20 8452 6444 Fax: +44 (0)20 8450 2274 Email: imo@imopc.com Web: www.imopc.com

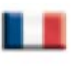

IMO Jeambrun Automation SAS 165 Rue Jean Jaures, 94700 Maisons Alfort Paris, France Tel: +33 (0)1 45 13 47 05 Fax: +33 (0)1 45 13 47 37 Email: info@imopc.fr Web: www.imopc.fr

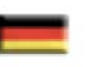

IMO Deutschland Für weitere Einzelheiten zu IMO Agenten und Distributoren in Ihrer Nähe schreiben. Sie bitte ein E-mail an folgende Adresse: imo@imopc.com

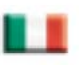

IMO Italia Viale A. Volta 127/a 50131 Firenze, Italia Tel: +39 800 783281 Fax: +39 800 783282 Email: info@imopc.it Web: www.imopc.it

**DRIVES** 

Jaguar VXM 0.37-500kW

Jaguar VXSM 0.37-7.5kW

Jaguar CUB 0.37-2.2kW

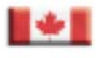

IMO Canada Unit 10, Whitmore Road Woodbridge, Ontario. L4L 8G4 Cananda Tel: +1 905 265 9844 Fax: +1 905 265 1749 Email: imocanada@imopc.com

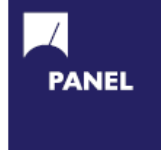

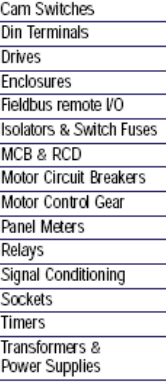

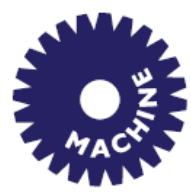

**Drives** Intelligent Terminals/HMI **Limit Switches** Photoelectric Switches PLCs Proximity Switches Temperature Controls

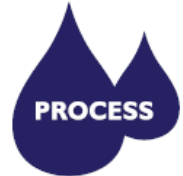

Data Acquisition & Control Drives Intelligent Terminals/HMI **Limit Switches** Photoelectric Switches **Proximity Switches PLCs** Signal Conditioning Temperature Controls

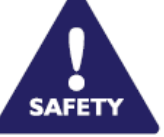

Lightguards Safety Limit Switches Safety Relays

All IMO products are tried, tested and approved to relevant international quality standards

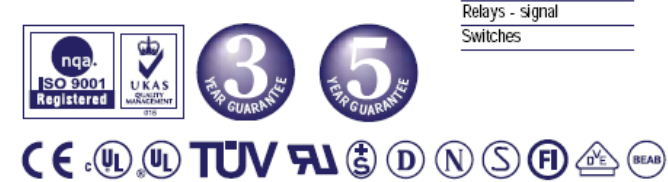

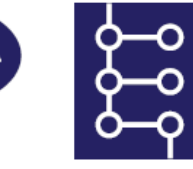

Audible devices Chip-on-Board Device programmers LEDs & 7 seg. displays PCB Terminal blocks Relays - automotive Relays - power Relays - signal Switches

www.imopc.com